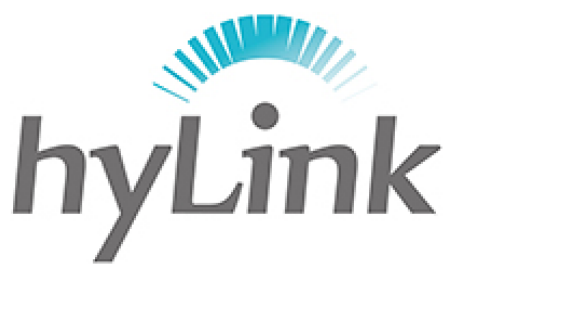

# 海邻科

## 网络设置说明

版本 V1.0

### 深圳市海邻科信息技术有限公司

公司总部:深圳市南山区科技园科技北二路 15 号特安洁净能源大厦办公楼 4 楼

- 邮 编:518048
- 电 话:0755-86561789
- 官 网:www.hylink.net.cn

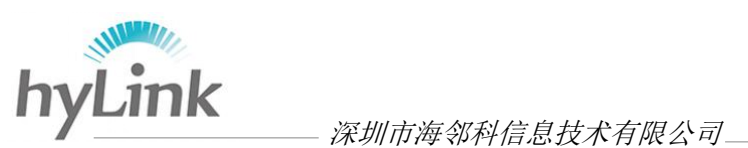

## **1**、设置

步骤一:点击桌面"设置"软件;

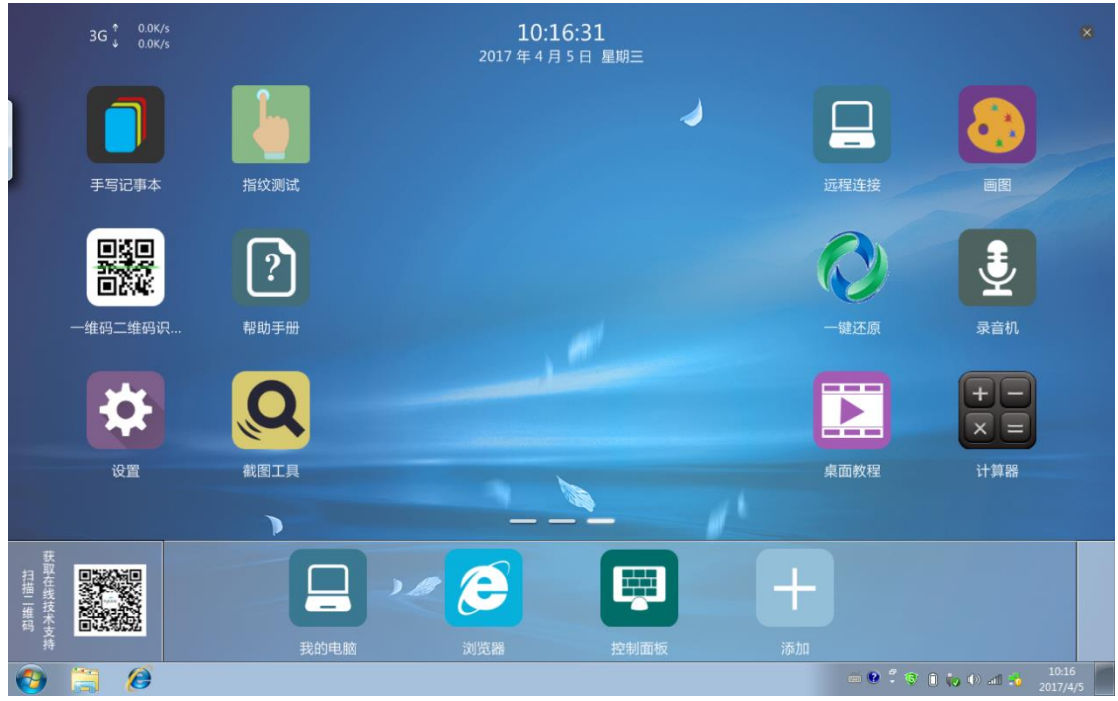

步骤二: 对弹出窗口输入密码, 密码为 X3/X6 本机上的年月日, 例如"170405"

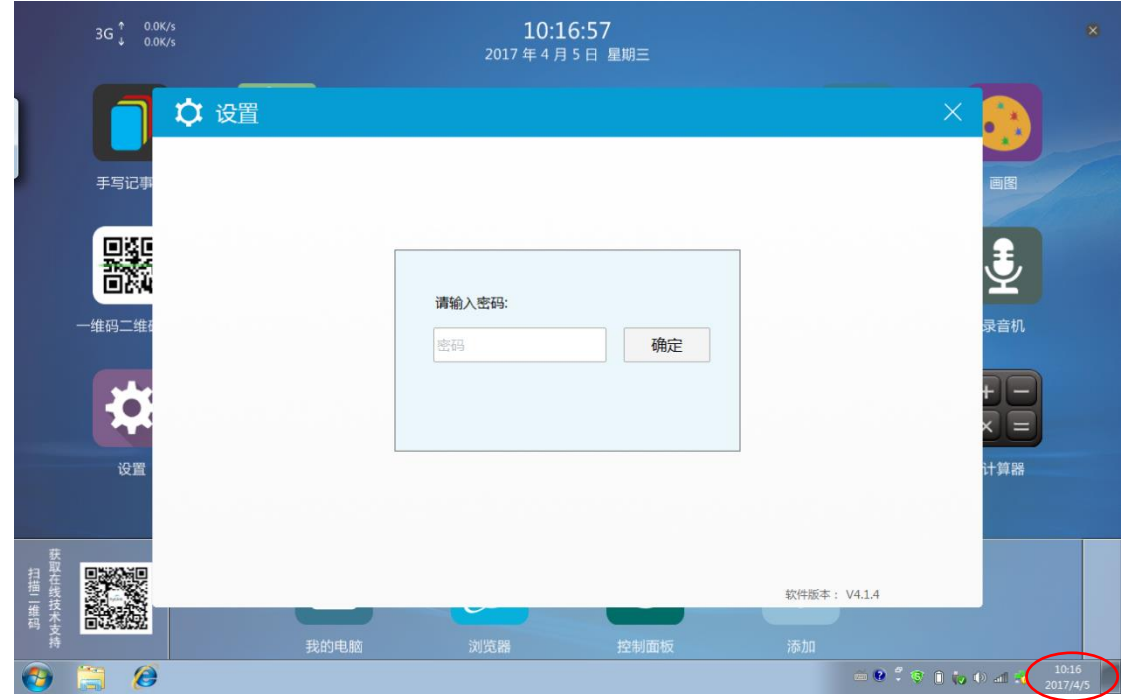

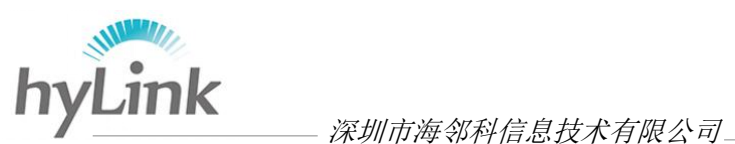

#### 步骤三:点击"拨号设置",进入网络设置

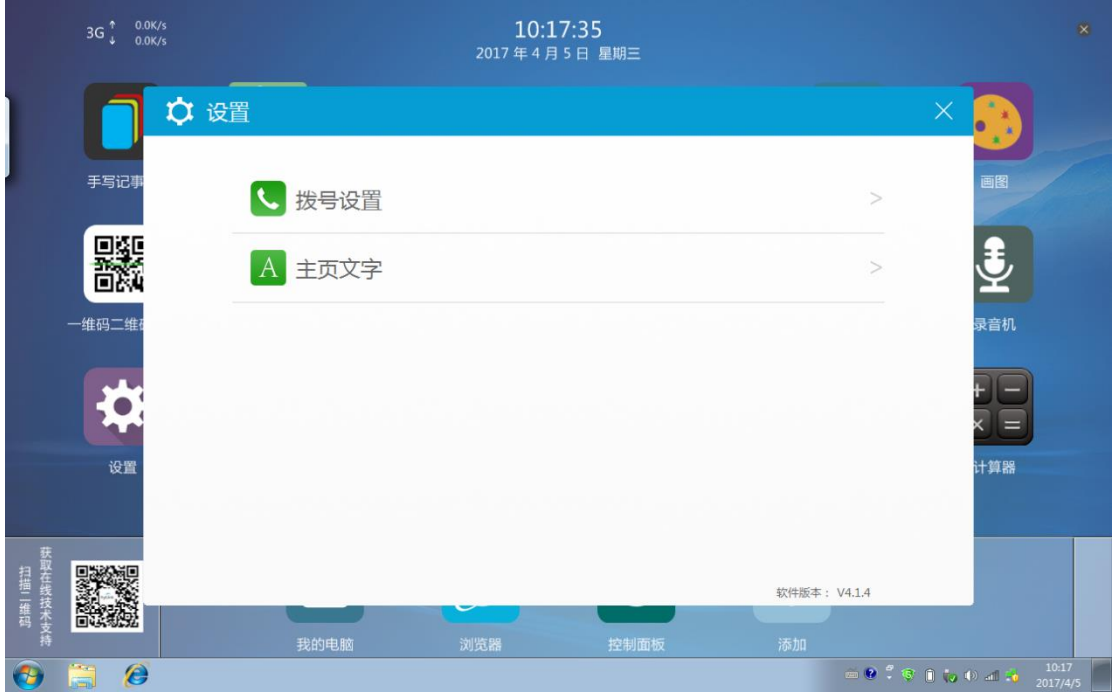

步骤四: 在"网络设置"->"搜网模式",选择"仅 3G"模式,并点击"设置" 保存;

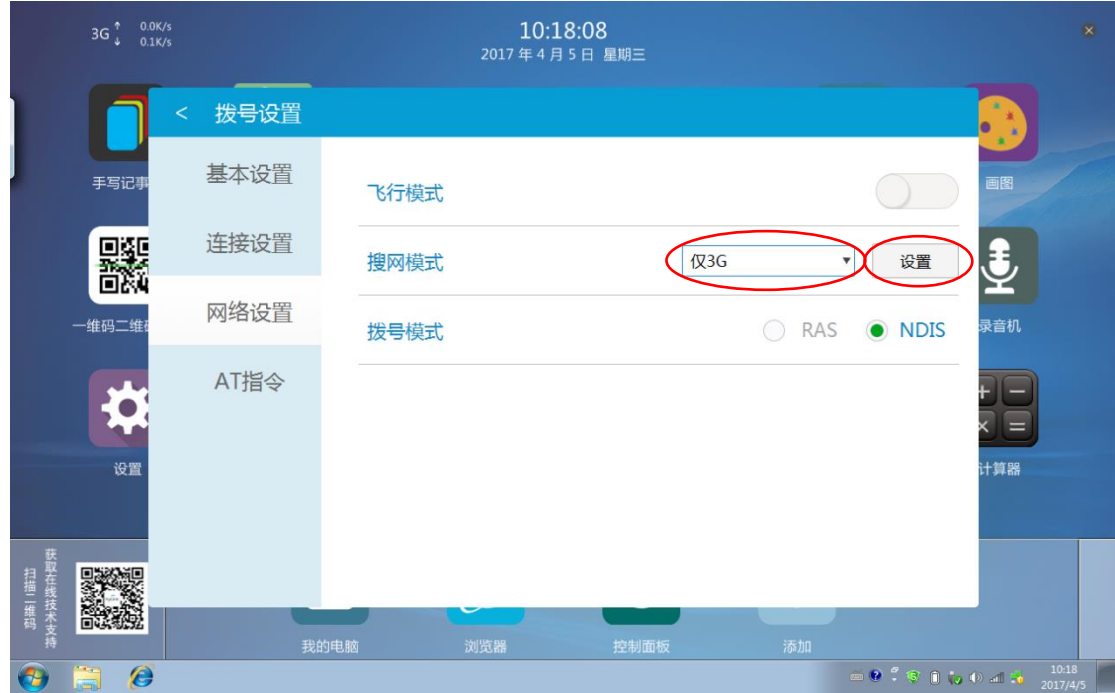

注: "自动(推荐)"模式下,4G 网络优先, 即 X3/X6 会自动不断搜索 4G 网 络并尝试连接 4G 网络;在只有 3G 网络的环境下,选择"自动(推荐)" 模式会造成网络不稳经常掉线等问题,因此选择"仅 3G"模式。